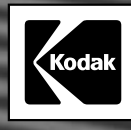

# **KODAK EKTAPRO 3020 4020 5020 7020 9020 Slide Projector**

EKTAPRO SERVE

SUR TO BOOM

**Bedienungsanleitung Instruction Manual Mode d'emploi Manual de Instrucciones Istruzioni per l'uso**

75-120 mm NV

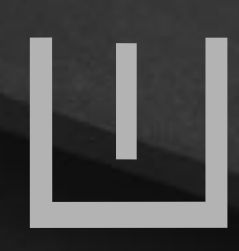

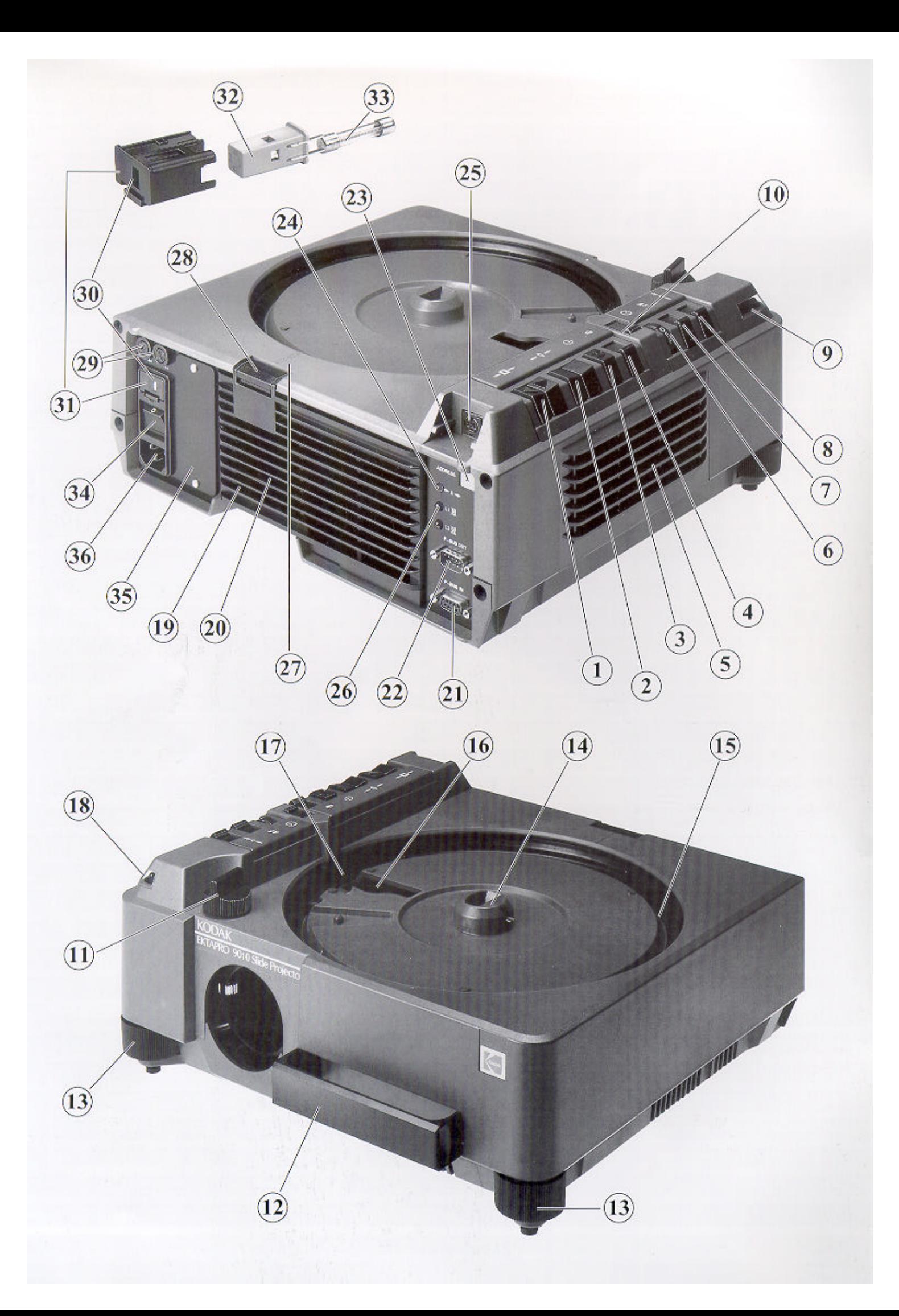

## Projektor-Übersicht **Handhabung der**

- **1** Diatransporttasten (vorwärts, rückwärts)
- **2** Fokustasten
- 3 Standby-Taste
- 4 Lampensparschalter **Q** und High-Light *(EKTAPRO 7020/9020 Projektor)*
- **5** Lüftungsschlitze (Lufteinlaß)
- **6** Timer für automatischen Diawechsel *(EKTAPRO 5020/9020 Projektor)*

**80 140**

- **7** Autofokus EIN/AUS *(EKTAPRO 5020/9020 Projektor)*
- 8 Schalter für automatische Nullstellung  $\rightarrow 0$ (EIN/AUS) *(EKTAPRO 9020 Projektor)*
- **9** Anzeige für Mittenstellung des Objektivträgers
- **10** Magazin Wahlschalter 80/140
- **11** Scharfeinstellung (Objektive mit Zahnstangentubus)
- **12** Ausziehbarer Handgriff
- **13** Höhenverstellung
- **14** Magazin Verriegelung
- **15** Magazin Transportring
- **16** Dia-Fallschacht
- **17** Stecher für Magazin-Positionierung (80) und Entriegelung (140)
- **18** Betriebsanzeige und Standbyanzeige (LED) *(EKTAPRO 7020/9020 Projektor)*
- **19** Lüftungsschlitze (Luftauslaß)
- **20** Extra-Bright-Lampenmodul
- **21** Eingang P-Bus *(EKTAPRO 4020/5020/7020/9020 Projektor)*
- **22** Ausgang P-Bus *(EKTAPRO 7020/9020 Projektor)*
- **23** Schalter für Projektor Adressierung *(EKTAPRO 7020/9020 Projektor)*
- **24** Nullstellungsanzeige und Line-up *(EKTAPRO 7020/9020 Projektor)*
- **25** Fernbedienungsbuchse
- **26** Anzeige für Lampendefekt *(EKTAPRO 4020/5020/7020/9020 Projektor)* und High-Light *(EKTAPRO 7020/9020 Projektor)*
- **27** Magazin-Positionierhilfe
- **28** Lampenmodul-Verriegelung
- **29** Sicherungshalter (Sekundärkreis)
- **30** Spannungsanzeige
- **31** Schublade für Sicherungseinsatz (Primärkreis)
- **32** Sicherungseinsatz
- **33** Sicherung (Primärkreis)
- **34** Netzschalter
- **35** Slot für Module *(EKTAPRO 7020/9020 Projektor)*
- **36** Netzanschluß

# **Bedienungsanleitung**

Klappen Sie die vordere Umschlagseite aus. Hier finden Sie die Abbildungen zur Projektorübersicht. Zum genauen und schnellen Auffinden der einzelnen Projektormerkmale finden Sie die Ziffern auch im Text der Bedienungsanleitung wieder.

#### & **Hinweis (EKTAPRO 7020 und 9020 Projektor)**

Die Projektoren haben einen eingebauten Überblender. Die besonderen Bedienhinweise hierfür sind in einer separaten Bedienungsanleitung beschrieben. Diese liegt Ihrem Projektor bei.

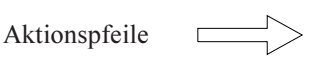

Hinweispfeile

Hinweise sind mit einer grauen Fläche markiert.

**Warnhinweise sind umrandet.**

## **Inhalt**

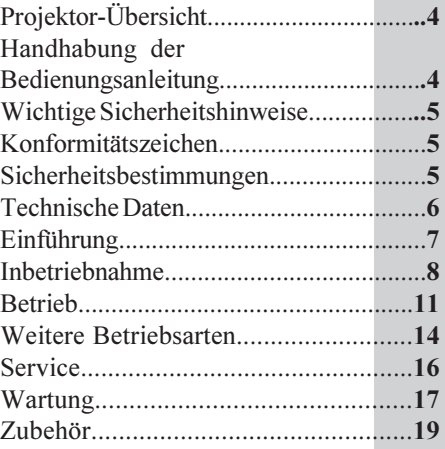

## **Wichtige Sicherheitshinweise**

**BITTE** lesen Sie die nachfolgenden Sicherheitshinweise sehr sorgfältig durch, bevor Sie Ihren Projektor in Betrieb nehmen!

*1. Der Projektor darf nur in trockenen Räumen betrieben werden!*

*2. Überprüfen Sie bitte die am Projektor eingestellte Betriebsspannung, bevor Sie den Projektor ans Netz anschließen und einschalten (s. S. 8)! Eine falsch eingestellte Spannung kann zu Defekten an Ihrem Projektor führen!*

*3. Schalten Sie den Projektor ab, und ziehen Sie den Netzstekker, wenn Sie eine Projektionslampe oder eine Sicherung wechseln wollen oder wenn Sie den Projektor reinigen (s. S. 16 u. 17)!*

*4. Im Inneren des Projektors befinden sich stromführende Teile. Um die Gefahr eines Stromschlags auszuschließen, darf der Projektor nicht geöffnet werden. Im Reparaturfalle wenden Sie sich an KODAK oder an den von KODAK qualifizierten Fachhandel (s. S. 17).*

#### *5. Vorsicht Verbrennungsgefahr!*

*Die Lampe und Teile des Lampenmoduls werden während des Betriebs sehr heiß! Lassen Sie die Teile erst abkühlen, bevor Sie die Lampe wechseln! Lampenmodul nur an den Kunststofflamellen anfassen und nur auf wärmeunempfindliche Teile ablegen (s. S. 16).*

*6. Die Lüftungsschlitze (5/19) müssen freigehalten werden.*

*7. Bitte beachten Sie, daß an die externen Anschlüsse nur Geräte mit Sicherheitskleinspannungskreisen (SELV) angeschlossen werden dürfen!*

*8. Um jedes Risiko einer Verletzungsgefahr und Stromschlags auszuschließen, darf nur vom Hersteller empfohlenes Zubehörgerät verwendet werden!*

*9. Lassen Sie den Projektor erst abkühlen, bevor Sie Ihn verstauen!*

**BEWAHREN SIE DIESE SICHERHEITSHINWEISE SORGFÄL-TIG AUF!**

#### **Konformitätszeichen**

Zum Nachweis der Konformität des Gerätes mit der EMV-Richtlinie 89/336/EWG trägt der Projektor das CE Zeichen.

#### **Hinweis KODAK EKTAPRO 3020 Diaprojektor:**

Bei extremen Netzstörungen können Störungen an der Lampe (Aufblitzen) und/ oder beim Magazintransport auftreten. Schalten Sie in diesem Falle den Projektor aus und wieder ein!

Bei einer Störung am Magazintransport gehen Sie bitte wie in der Bedienungsanleitung unter "Mögliche Störungen während des Betriebs" (s. S. 18) vor. (Bevor Sie den Projektor wieder einschalten, merken Sie sich die Magazinposition. Nach dem Einschalten können Sie diese Position wieder mit Hilfe der Transporttasten oder mit der IR Fernbedienung einrichten.)

#### **Hinweis KODAK EKTAPRO 4020, 5020, 7020, 9020:**

Um bei extremen HF Störungen (Netzstörungen), Fehlfunktionen zu vermeiden, führt das Gerät bewußt einen Reset aus. Das Magazin wird auf die Nullposition gebracht und synchronisiert sich wieder. Danach ist es wieder voll funktionsfähig und betriebsbereit.

#### **Sicherheitsbestimmungen:**

Der KODAK EKTAPRO 3020/4020/5020/ 7020/9020 Projektor hält die Forderungen der EN - Sicherheitsbestimmungen ein und trägt deshalb das VDE-Zeichen.

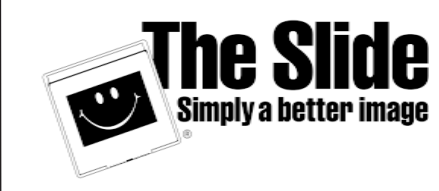

## *deutsch*

## **Technische Daten**

#### **Netzspannung**:

Durch herausnehmbaren Spannungswähler sind verschiedene Betriebsspannungen einstellbar (120, 220,230,240 V).

#### **Netzfrequenz:**

50/60 Hz

**Leistungsaufnahme:** ca. 380 W

#### **Sicherungen:**

Im Primärkreis: Bei 220; 230 und 240 V: 1 x T 2A L/250 V Bei 125 V: 1 x 4A L/250 V Im Sekundärkreis: Bei 10 V: 1 x T 1,25 A H/250 V Bei 24 V: 1 x T 2,0 A H/250 V

#### **Höheneinstellung (13):**

Max. 10**º** durch zwei drehbare Projektorfüße.

#### **Maße des Projektors:** (Abb. S. 90)

Länge: 340 mm Breite: 336 mm Höhe: 140 mm Höhe mit Magazin: 175 mm Gewicht ohne Magazin: ca. 9000 g Leergewicht des Magazins: 540 g

#### **Funktionsbereich:**

Der zulässige Funktionsbereich ist abhängig von der Umgebungstemperatur und der Netzspannung: Standard- und Sparschaltung: Minimal 0º C und maximal **+40º** C High Light Schaltung (Modelle 7020/9020): Minimal 0º C und maximal **+35º** C

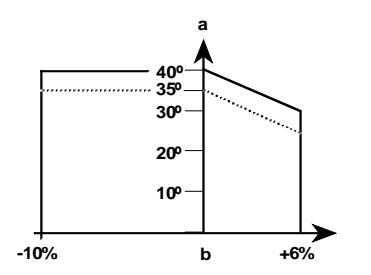

a = Umgebungstemperatur

 $b =$  Nennspannung

Bei einer Überhitzung des Geräts, z.B. durch mangelnde Luftzufuhr, schaltet der eingebaute Wärmeschutzschalter die Lampe automatisch ab und nach Abkühlung wieder ein.

#### **Zulässige Betriebslagen:**

Der Projektor kann nach hinten oder nach vorn bis max. 30**º** geneigt werden.

**Geräuschentwicklung:** ca. 57dB (A)

#### **Diaformate:**

24 x 36 mm Kleinbilddias (5x5cm) 4 x 4 (Superslide) mit Spezialkondensor

#### **Diamagazine:**

KODAK EKTAPRO Rundmagazin für 80 Dias mit maximaler Rahmenstärke von 3,2 mm. KODAK CAROUSEL TRANSVUE Rundmagazin für 140 Dias mit maximaler Rahmenstärke von 1,2 mm.

#### **Fallschacht:**

Dia-Fallschachtsystem mit Andruckhebeln in zwei Ebenen zur optimalen Dia-Positionierung.

#### **Objektivträger**:

Universalobjektivträger für Objektive mit Zahnstangen- (KODAK EKTAPRO Objektive) und Gewinde-Tubus.

#### **Gehäuse**:

Stabiles, nicht lackiertes Gehäuse aus glasfaserverstärktem Kunststoff. Alle Kunststoffteile sind gekennzeichnet und sind daher voll wieder verwertbar.

#### **Antrieb:**

Je ein Schrittmotor für den Magazintransport und für den Diaheber. Je ein Gleichstrommotor für die Fokusiereinrichtung, für die Lüftereinrichtung und

für den Lampenwechsler. 1 Drehmagnet für die Lichtblendensteue-

rung.

#### **Beleuchtungssystem:**

Extra-Bright-Lampenmodul mit Kaltlicht-Spiegellampe(n) (82V/35h 300 W). EKTAPRO 4020, 5020, 7020, 9020: Automatischer Lampenschnellwechsler. Zum Austausch defekter Lampen, wird das ganze Modul aus dem Projektor gezogen. *Lampenwechselzeit:* < 0,3 s LED-Anzeige defekter Lampen LED-Anzeige High Light Modus Wahlweise Standard- Spar - oder High-Lightschaltung der Projektionslampe.

#### **Projektionslampen (Zubehör):**

EXR 82V/35h/300W Helligkeit: 100% FHS 82V/ 70h 300W Helligkeit: 80% EXY 82V/200h250W Helligkeit: 60%

#### **Lampensparschalter / High-Light Schaltung (4)**

Die Lampensparschaltung reduziert die Leistung der Lampe auf ca. 75% des Normalwertes (bei ca. 3-fach verlängerter Lebensdauer).

Die High-Light Schaltung erhöht die Leistung der Lampe um 20% (bei ca. 30% verkürzter Lebensdauer).

#### **Versorgungsspannungen für externe Geräte:**

• Bereitstellung von 12 V/ max. 50 mA Gleichspannung an der 8-poligen Fernbedienungsbuchse.

 Bereitstellung von 34 V/ max. 750 mA Gleichspannung oder 24 V/max 750 mA Wechselspannung im Slot für Module.

#### **Externe Ansteuermöglichkeiten:**

P-Bus-Eingang: 9-pin Sub-D Buchse (V.24/ V.28 Standard-Interface) P-Bus-Ausgang: 9-pin Sub-D Stecker (V.24/V.28 Standard-Interface) Slot für Module 8-polige Fernbedienungsbuchse (Mini-DIN)

#### **ADDRESS-Schalter (23):**

4-poliger Drehschalter zum Einstellen der Projektoradresse. Schalter nach Hex.-System 0-9 und A-H gerastet.

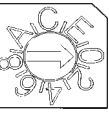

**Diawechselzeit:** 0.88 s

**Zugriffszeiten (Diadirektwahl):** < 3,5 s bei längstem Suchweg

## **Buchsen und Steckerbelegungen**

#### **P-Bus Eingang und P-Bus Ausgang:**

Von der P-Bus Schnittstelle werden zur Datenübertragung folgende Signale (Leitungen) benutzt:

Pin 2: Sendedaten TxD Pin 3: Empfangsdaten RxD Pin 5: Betriebserde

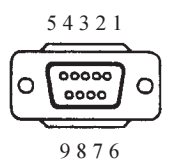

Bei EKTAPRO 7010/9010 Projektoren wird die P-Bus-in Schnittstelle als Ausgang zum SLAVE Projektor benutzt. Bei Auslösung eines Transportes über IR- Fernbedienung oder über eingebauten Timer erfolgt hier eine Statusabfrage.

#### **Slot für Module (Schnittstelle):**

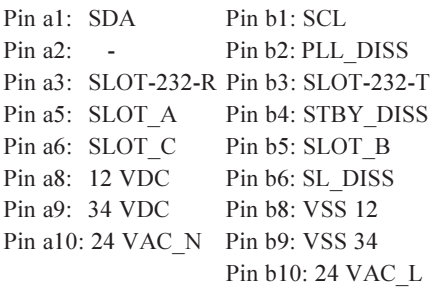

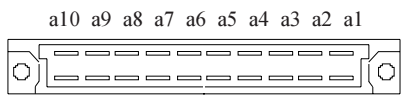

b10 b9 b8 b7 b6 b5 b4 b3 b2 b1

#### **8-polige genormte Projektorbuchse (25)**:

(Zum Anschluß der KODAK EKTAPRO Fernbedienungen oder des KODAK EKTAPRO Doppelsteckers).

Pin 1: 12VDC Pin 2: Gnd Pin 3: Signal 1 (LSB) Pin 4: Signal 2 Pin 5: Signal 3 Pin 6: Signal 4 Pin 7: Signal 5 (MSB) Pin 8: Interrupt

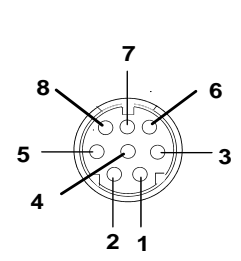

*W*illkommen in der Welt der KODAK Projektoren.

Mit Ihrem **KODAK EKTAPRO Projektor** erhalten Sie einen KODAK Projektor der neuesten Generation, der sicherlich keine Wünsche an eine anspruchsvolle, moderne Projektion offen lassen wird.

Nachfolgend sind einige Vorteile Ihres neuen Projektors aufgelistet. Wir wünschen viel Freude beim Projizieren.

## **-** *Präzision*

Ein Mikroprozessor und Schrittmotoren sorgen dafür, daß alle Projektorfunktionen mit höchster Präzision ausgeführt werden. Dies garantiert z.B. eine konstante Diawechselzeit unabhängig von Netzschwankungen und Netzfrequenz.

## **-** *Optische Qualität*

Alle wichtigen Bauelemente für die optische Einrichtung wie Diafallschacht, Lampenmodul und Führung für den Objektivträger sind aus Zinkdruckguß gefertigt. Damit ist stets die optimale, verwindungsfreie und exakte Ausrichtung der wichtigen Bauteile zueinander gewährleistet.

### *- Möglichkeit zur Kommunikation*

Mit Hilfe von **KODAK EKTAPRO P-COM Protocol** - der Projektor Kommunikationssprache - können Sie über einen angeschlossenen PC mit dem Projektor kommunizieren. Die Schnittstelle heißt*P-Bus* (nicht EKTAPRO 3020).

EKTAPRO Projektoren lassen sich in die Multimedialandschaft einbinden.

#### *-Bedienungskomfort*

Mit EKTAPRO Projektoren arbeiten, heißt projizieren mit größtem Komfort:

Standby Betrieb, automatische Blende bei leerem Diafallschacht, eingebauter Überblender (Modelle 7020/9020 - siehe hierzu auch die separate Bedienungsanleitung)), und die moderne, justierfreie Halogen-Kaltlicht-Spiegellampe sind einige Merkmale Ihres Projektors.

## *- Flexibilität*

Der modulare Aufbau, das Lampenmodul und der Erweiterungsslot für Module sind die Voraussetzung, Ihren Projektor laufend an Neuheiten in der AV Welt anzupassen.

#### *- Umweltverträglichkeit*

Der Projektor ist aus Umweltverträglichkeits- und Recyclinggründen **nicht** lackiert; erkennbar an den farblichen Unterschieden des Gehäuses. Alle Kunststoffteile sind für das Recycling gekennzeichnet.

## **Überprüfung der Betriebsspannung**

KODAK EKTAPRO Diaprojektoren werden in die ganze Welt exportiert, in Länder mit den unterschiedlichsten Netzspannungen. Die Diaprojektoren sind bereits werkseitig auf eine **feste** Betriebsspannung eingestellt:

Projektoren, die in Länder mit **100** oder **120 V** Netzspannung geliefert werden, sind mit einer **4 A L slow -blow/250 V** Sicherung bestückt.

Projektoren, die in Länder mit **220, 230** oder **240 V** Netzspannung geliefert werden, sind mit einer **T 2 A L/250 V** Sicherung bestückt. Eine Ersatzsicherung liegt bei.

*Überprüfen Sie in jedem Fall die am Projektor eingestellte Betriebsspannung bevor Sie Ihren Projektor an das Netz anschließen und einschalten! Die Spannungsanzeige (30) muß die in Ihrem Land vorhandene Betriebsspannung zeigen!*

*Eine nicht korrekt eingestellte Betriebsspannung kann den Projektor beschädigen!*

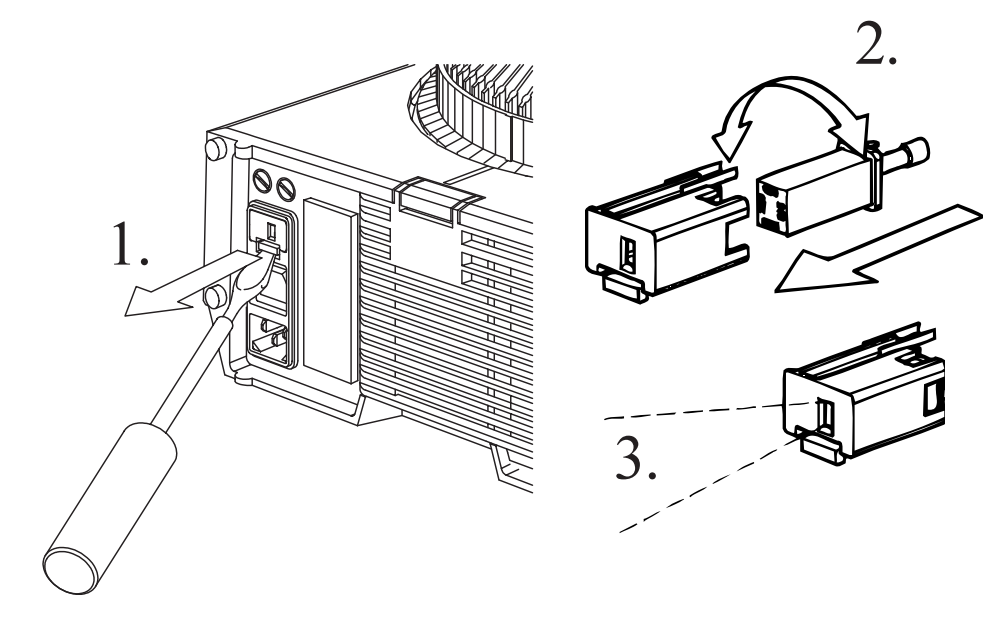

## **Einstellung einer anderen Betriebsspannung**

#### **WARNUNG:**

**Aus Sicherheitsgründen muß der Projektor ausgeschaltet und das Netzkabel gezogen sein!**

#### *Achtung:*

*Bei Änderung der werkseitig eingestellten Betriebsspannung muß eventuell auch eine andere Sicherung installiert werden!*

1. Drücken Sie mit einem Schraubenzieher die Verriegelung der Schublade (31) nach oben, und ziehen Sie die Schublade heraus.

- $\angle$ . Schieben Sie den Sicherungseinsatz (32) so in die Schublade ein, daß
- $3.$  die richtige Betriebsspannung im Fenster (30) der Schublade zu sehen ist. Drücken Sie die bestückte Schublade in die dafür vorgesehene Projektoröffnung.

## **Projektor einschalten**

Schließen Sie Ihren Projektor mit dem Netzkabel an das Stromnetz an, und drücken Sie den Netzschalter (34). Die rote Betriebsanzeige LED (18) leuchtet, Lampe und Lüfter bleiben ausgeschaltet. D.h., der Projektor befindet sich in "geräuschloser" Bereitschaft. Sobald eine Taste (z.B. Transport, Standby ...) gedrückt wird, werden Lampe und Lüfter wieder eingeschaltet.

#### *Hinweis:*

*Wird nach dem Einschalten eine Störung beim Diawechsel entdeckt, fängt die rote Betriebsanzeige (18) an zu blinken, und der Projektor läßt sich nicht bedienen. Kann der Fehler nicht mit Hilfe der Störungstabelle auf S. 18 behoben werden, so verständigen Sie in diesem Fall bitte Ihren Kundendienst!*

## **Magazinwahlschalter**

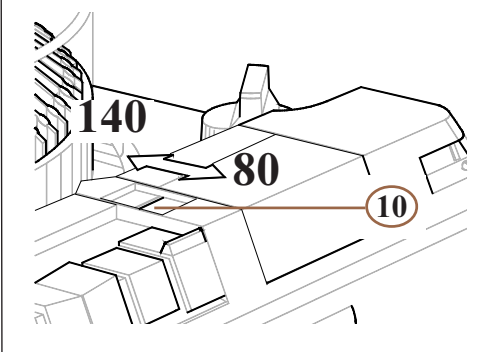

Sie können sowohl Rundmagazine für 80 Dias als auch für 140 Dias verwenden. Der Magazin-Wahlschalters (10) ist werkseitig auf das 80er Magazin eingestellt. Mit Hilfe eines kleinen Schraubenziehers kann der Schalter auf die 140er Position gebracht werden.

#### *Achtung:*

*Bei falscher Einstellung treten Transportstörungen auf! Die Einstellung kann bei dem EKTAPRO 3020 Projektor nur vor dem Einschalten des Projektors durchgeführt werden!*

## **Füllen und Aufsetzen des Magazins**

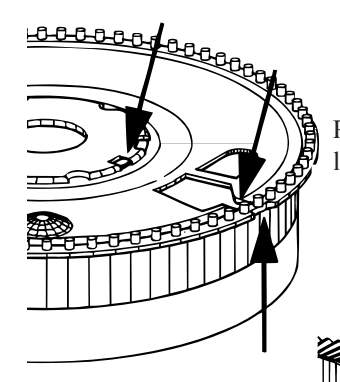

1. Bodenplatte in Nullposition eingerastet? In dieser Position darf sich die Bodenplatte nicht mehr drehen lassen.

2.

2. Sortieren Sie die Dias für die Leinwandprojektion *"kopfstehend"* und *"seitenrichtig"* ein.

Setzen Sie die Klarsichtsabdeckung wieder aufs Magazin und verriegeln Sie diese. Damit sind die Dias gegen Staub und Herausfallen geschützt.

3. Setzen Sie das Magazin möglichst positionsgerecht (0-Stellung) auf den Transportring (15) des Projektors auf. Die Aussparung am Magazinring (0-Stellung) liegt in der Rastnase des Transportrings.

#### **Magazin-Positionierhilfe**

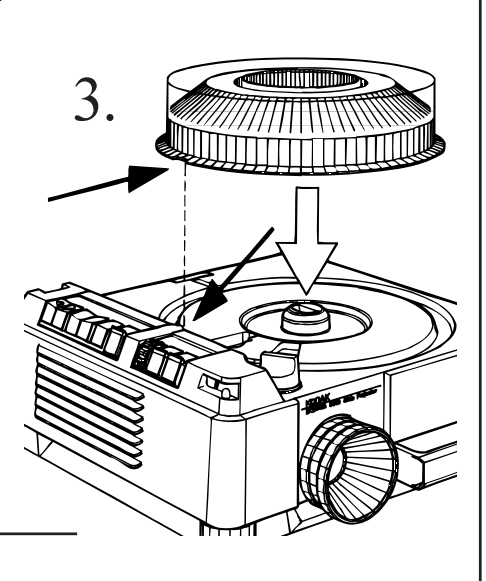

In Gestelle eingebaute Projektoren sind oft nur von der Rückseite her für den Magazinwechsel zugänglich. Die Magazin - Positionierhilfe (27) erleichtert das Aufsetzen der Magazine: Das Magazin ist erst dann richtig aufgesetzt, wenn die Markierung am Magazin (Dia Nr. 20 bei 80er Magazin; Dia Nr. 35 bei 140er Magazin) mit der Magazin-Positionierhilfe übereinstimmt.

#### **Hinweise:**

- *Es ist zweckmäßig, die zu einer Diaschau gehörenden Dias einheitlich zu rahmen, um störendes Nachfokussieren zu vermeiden.*
- *Beschädigte, verzogene oder aufgesprungene Diarähmchen sollten Sie erneut rahmen, da sonst Transportstörungen auftreten können.*

 *Auf der Seite 86 finden Sie eine Kopiervorlage für ein 80er Magazinregister. Es eignet sich für Archivierzwecke, und eine Kopie dieses Registers können Sie jedem Magazin beilegen.*

## **Wichtige Hinweise zum Betrieb des KODAK EKTAPRO Extra-Bright-Lampenmoduls**

Mit der höheren Lichtleistung des KODAK Extra Bright Lampenmoduls steigt auch die Temperatur im Fallschacht an. Um einen reibungslosen Betrieb zu gewährleisten, sollten unbedingt folgende Hinweise beachtet werden:

**1**. Verwenden Sie **ausschließlich helle bzw. hellgraue** Diarähmchen. Rähmchen mit nur einer dunklen oder schwarzen Seite müssen so einsortiert bzw. gerahmt werden, daß die **helle** Seite zur Lampe zeigt. Beachten Sie besonders die Ausrichtung der Rähmchen bei einer Rückprojektion!

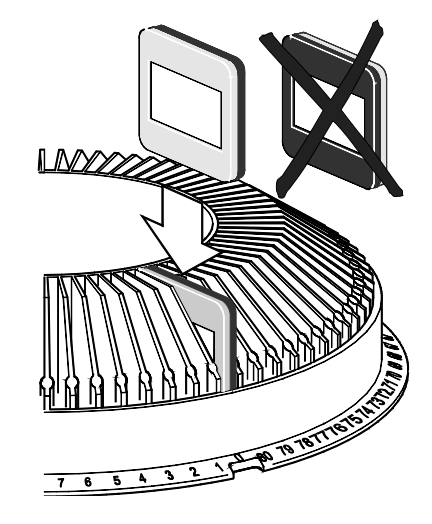

**2.** Betreiben Sie den Projektor **nicht** mit einer Lampe Typ EXW/15 h (höhere Wärmeentwicklung - Lampe nicht von Kodak erhältlich).

**3.** High-Lightbetrieb (Projektoren 7020, 9020): Die Projektionszeit pro Dia sollte nicht länger als **1 Minute** betragen!

#### **Werden diese Hinweise nicht beachtet, können sich Rähmchen verformen!**

**4.** Bei glasgerahmten Dias können durch die höhere Wärme bei längeren Projektionszeiten häufiger Schwitzflecken auftreten. Sobald das Dia genügend erwärmt ist, verschwinden diese.

#### **Reduzierung der Diatemperatur (und Lichtleistung):**

**a**. Einbau eines Wärmeschutzfilter (s. Zubehör S.19) oder

**b.** Lampensparschaltung benutzen oder

**c**. 200 h Lampe verwenden.

9

## **Einsetzen des Objektivs**

#### **Objektive mit Zahnstangentubus:**

Objektive mit Zahnstangentubus wie die hochwertigen KODAK FF Projektionsobjektive (s. S. 87-89) werden in den Objektivträger **eingeschoben**.

#### **Objektive mit Gewindetubus:**

Diese Objektive werden von vorne in den Objektivträger im Uhrzeigersinn **eingeschraubt**.

## **Projektor in der Höhe ausrichten**

Diatransporttaste vorwärts (1)  $\triangle$  drükken. Mit dem projizierten Bild können Sie den Projektor in der Höhe ausrichten.

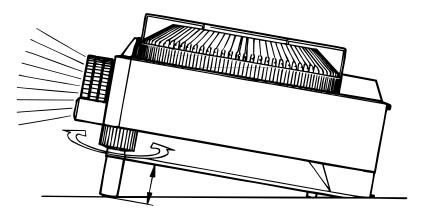

Drehen Sie hierzu die beiden Projektorfüße (13) auf die gewünschte Höhe.

## **Aufstellen des Projektors**

Stellen Sie Ihren Projektor auf eine erschütterungsfreie, stabile Unterlage. Nur so ist ein ruhiges Projektionsbild gewährleistet.

Für den professionellen Einsatz empfehlen wir speziell im Handel erhältliche Projektionsgestelle.

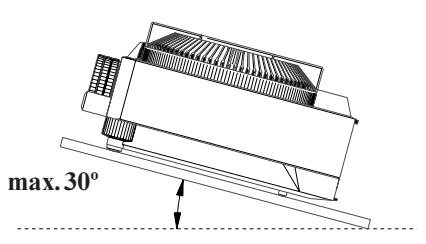

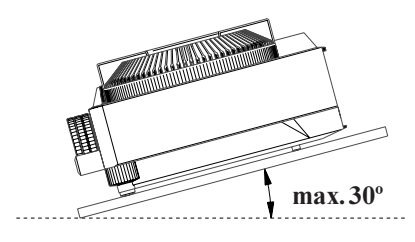

Der Projektor darf nach vorne bzw. nach hinten bis zu 30º geneigt werden. Bei längerem Betrieb kann jedoch diese Schräglage die Lampenlebensdauer verkürzen!

#### *Wichtig:*

*Achten Sie darauf, daß der Projektor ausreichend Frischluft ansaugen kann. Die Lüftungsschlitze (5/19) unbedingt freihalten!*

### **Line-up (nicht bei EKTAPRO 3020 Projektor):**

Das **Line-up Feature** ermöglicht das Ausrichten der Projektoren im Multivisionsaufbau.

Sie können bei jedem Projektor das Licht unabhängig aus- und einschalten und damit die Projektoren jederzeit ausrichten bzw. überprüfen. Die zuletzt eingestellte Helligkeit wird gespeichert und nach dem Line-up wieder aktiviert. Die Line-Up Einstellung kann nur über die Transporttasten am Projektor vorgenommen werden. Die externe Ansteuerung über P-Bus wird während der Einstellung unterdrückt. Mit Line-up wird auch Standby beendet und die Blende geöffnet. ■ Line-up einschalten: Drücken Sie gleichzeitig beide Transportknöpfe (1;2)

am Projektor für mindestens **1 s**. Die Lampe leuchtet jetzt mit ihrer maximalen Leistung auf, und die Nullstellungsanzeige (grüne LED, 24) blinkt.

■ Line-up ausschalten: Drücken Sie die Standby-Taste (3)

## **Scharfstellen (manuell)**

Während der Projektion können Sie das Projektionsbild jederzeit mit Hilfe der Fokustasten (2) am Projektor oder an der Fernbedienung scharfstellen.

Zu Beginn einer Projektion müssen Sie jedoch das erste Dia durch Drehen des Knopfes für die Scharfeinstellung (11) bzw. durch Drehen des Objektives scharfstellen:

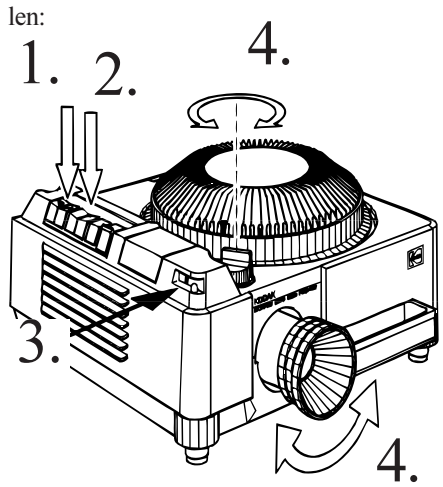

## 1. **Dia positionieren**

Drücken Sie kurz auf die Diatransporttaste  $\Lambda(1)$ .

Das erste Dia wird in den Fallschacht gebracht und projiziert.

2. **Objektivträger auf Mittelposition bringen**

Fokustasten (2) drücken bis sich

 $\mathcal{J}$ . der Zeiger der Anzeige (9) auf Mittelposition befindet.

## 4. **Scharfstellen**

a) bei KODAK EKTAPRO Objektiven oder anderen Objektiven mit Zahnstangentubus : - durch Drehen des Knopfes für die Scharfeinstellung (11)

b) bei Objektiven mit Gewindetubus: - durch Drehen des Objektivs

## **EKTAPRO 5020, 9020 Projektor: Scharfstellen mit dem Autofokus**

Mit eingeschaltetem Autofokus ist ein manuelles Nachstellen der Bildschärfe nicht nötig.

Zu Beginn einer Projektion müssen Sie jedoch das erste Dia durch Drehen des Knopfes für die Scharfeinstellung (11) bzw. durch Drehen des Objektives scharfstellen (**der Objektivträger sollte sich hierbei etwa auf Mittelposition befinden)**:

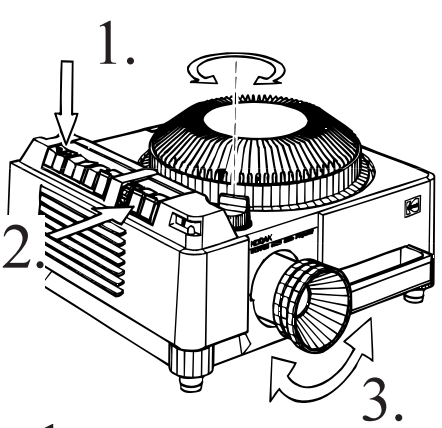

1. **Dia positionieren** Drücken Sie kurz auf die Diatransporttaste  $\Delta(1)$ . Das erste Dia wird in den Fallschacht ge-

bracht und projiziert.

## 2. **Autofokus (7) einschalten.** (Knopf nach innen schieben)

## 3. **Scharfstellen**

a) bei KODAK EKTAPRO Objektiven oder anderen Objektiven mit Zahnstangentubus:

 - durch Drehen des Knopfes für die Scharfeinstellung (11)

 b) bei Objektiven mit Gewindetubus - durch Drehen des Objektivs

#### **Override -Funktion:**

Auch bei eingeschaltetem Autofokus können sie jederzeit mit den Fokustasten (2) die Schärfe nachstellen. Nach dem folgenden Diawechsel wird das Bild wieder durch den Autofokus scharfgestellt.

## **Betrieb**

## **Diatransport**

**I. Durch die Diatransporttasten am Projektor oder Fernbedienung**<sup>1</sup> **:**

#### *Einzeltransport*

Diatransporttasten (1) kurz drücken **vorwärts rückwärts**

#### *Schnellsuchlauf und Nullstellung:*

Um das Magazin schneller in die eine oder andere Richtung zu bewegen, halten Sie die Diatransporttaste-**rückwärts** (1) [ ] gedrückt, bis die gewünschte Position ungefähr erreicht worden ist. Das Magazin stoppt automatisch bei 0. Soll der Suchlauf wiederholt werden, muß die Taste erneut gedrückt werden.

#### *Wichtige Hinweise*

*Wenn sich kein Dia im Fallschacht befindet, bleibt die Lichtblende geschlossen* (no slide-no light Feature). *Schwarzdias zur Vermeidung von Projektionshelligkeit bei leerem Diaschacht werden nicht mehr benötigt.*

*In Ausnahmefälle kann dieses Feature auch mit der IR-Fernbedienung ausgeschaltet werden (nicht bei EKTAPRO 3020).Geben Sie hierzu die Ziffern 555 ein und bestätigen Sie mit "\*".*

1 Für Ihren EKTAPRO Projektor stehen Ihnen als Zubehör drei verschiedene Fernbedienungen zur Verfügung. (Beschreibung der wichtigsten Merkmale unter "Zubehör" S. 19).

#### **II. Mit dem eingebauten Timer (EKTAPRO 5020, 9020 Projektor)**

Mit dem eingebauten Timer (6) können Sie Ihre Dias automatisch *vorwärts* transportieren lassen.

**Es lassen sich 11 Festzeiten einstellen:** Auf dem Rändelrad markierte Zeiten: **1; 2; 3; 4; 5; 10; 30; 60 s**

Nicht markierte Zwischenzeiten:  **8 s** (Timerposition zwischen 5 und 10 s) **20s** (Timerposition zwischen 10 und 30s)

**45s** (Timerposition zwischen 30 und 60s)

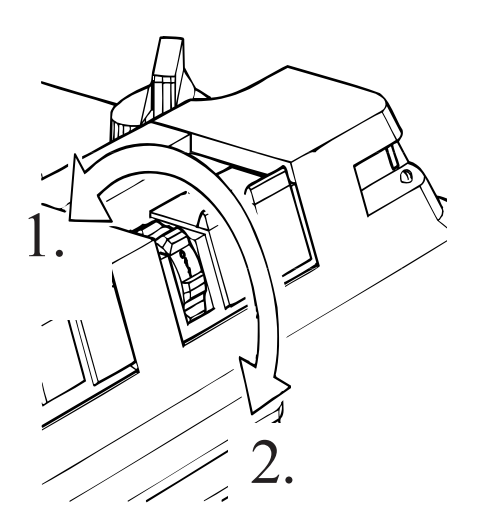

## 1. Timer **einschalten:**

Drehen Sie das Timerrad (6) bis die gewünschte Zeit mit der Markierung am Projektor übereinstimmt.

Der Timer ist aktiviert, und das erste Dia wird nach Ablauf der eingestellten Zeitspanne projiziert.

## 2. Timer **ausschalten:**

Drehen Sie das Timerrad in die "OFF"-Stellung.

#### *Hinweis:*

*Unabhängig von der Timereinstellung kann jederzeit eine der Diatransporttasten zur sofortigen Projektion eines Dias gedrückt werden.*

*Die dem Timer vorgegebene Zeit wird nicht unterbrochen!*

#### **III. Mit der Autotimer Funktion über IR Fernbedienung (EKTAPRO 7020 und 9020 Projektor)**

Automatisch ablaufende Diaschauen können auch direkt über die Fernbedienung mit der **Autotimer** Funktion programmiert werden. Hierbei können Sie Zeiten zwischen **1 und 60 Sekunden** eingeben!

Zur Programmierung benutzen Sie die Zahlenkombinationen **<601 - 660>**. Anschließend bestätigen Sie mit der <\*> Taste. Der erste Transport wird dann sofort ausgeführt, die nächsten in der vorprogrammierten Zeit. Mit der Eingabe **<600> und <\*>** schalten Sie den Autotimer wieder ab (siehe auch Hinweise in der separaten Bedienungsanleitung).

#### *Hinweis:*

*Die Autotimer Funktion hat Vorrang gegenüber Zeiten, die gleichzeitig am eingebauten Timer (Modell 9020) eingestellt sind!*

## **Automatische Nullstellung (KODAK EKTAPRO 9020 Projektor)**

Der KODAK EKTAPRO 9020 Projektor verfügt über einen Schalter für die automatische Nullstellung (8). Ist dieser gedrückt, wird das Magazin automatisch in die Nullstellung gebracht, sobald sich kein Dia im Fallschacht befindet. Der Projektor wählt hierbei die jeweils kürzeste Drehrichtung!

Die automatische Nullstellung ist gerade für Präsentationen mit wenigen Dias und für den Endlosbetrieb (s. S. 14) interessant.

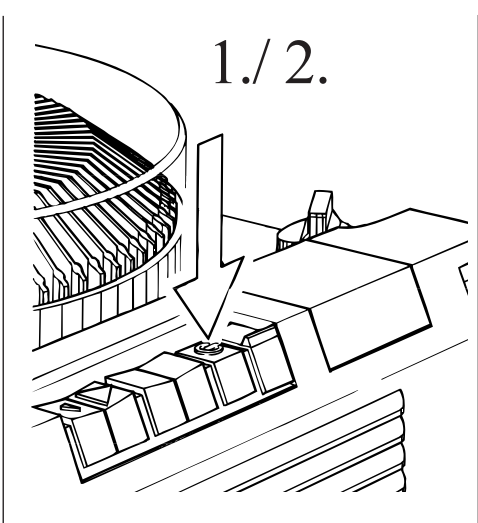

Mit Standby können Sie Präsentationen jederzeit unterbrechen und wieder aufnehmen.

1. **Projektor in Standby versetzen:** Drücken Sie die Standby-Taste (1) (3) am Projektor oder an Ihrer Fernbedienung. Die Projektionslampe und der Ventilator werden ausgeschaltet, der Projektor bleibt aber betriebsbereit. Das Magazin verbleibt in seiner Position! Zusätzlich wird der Standby Zustand durch kurzes Blinken der roten Betriebsanzeige LED (18) angezeigt (nicht bei EKTAPRO 3020).

2.**Projektor wieder in Betrieb nehmen**: Drücken Sie hierzu **erneut** die Standby-Taste am Projektor oder an Ihrer Fernbedienung.

#### *Hinweise (EKTAPRO 4020, 5020, 7020/9020 Projektor):*

*Der Projektor geht in jedem Falle in den Standby Modus (unabhängig davon, in welchem Modus er sich gerade befand), wenn die Standby-Taste länger als 2 Sekunden gedrückt wird!*

*Befand sich der Projektor bereits im Standby, wird er kurz wieder eingeschaltet und geht dann wieder in Standby.*

*Standby ist dann nicht möglich, wenn der Slot für Module (35) z.B. mit dem KODAK EKTAPRO 12/7-Pol Modul belegt ist.*

## **Standby Betrieb Lampenschaltung**

Die Lampe Ihres EKTAPRO Projektors kann in **Standard**-, **Spar**- und zusätzlich bei den Modellen 7020 und 9020 auch im **High Light-**Modus betrieben werden.

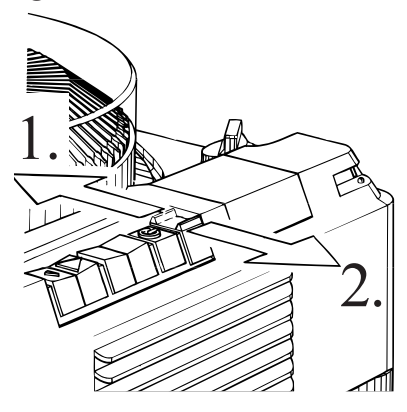

## 1. **Lampensparschaltung:**

Schieben Sie den Schalter (4). Bei Betrieb in der Sparschaltung werden die Projektionslampen geschont. Die Lampen haben eine ca. dreifach höhere Lebensdauer bei verminderter Projektionshelligkeit.

## 2. **Standardschaltung:**

Schieben Sie den Schalter (4) wieder in seine Ausgangsposition.

#### . **High-Light Modus (Modelle 7020 und 9020)**

Schieben Sie den Schalter (4) innerhalb **einer Sekunde** einmal hin und her. Der Projektor geht dabei in den High-Light Modus. Die **Lampenanzeige** der momentan leuchtenden Lampe (L1 oder L2, (26) fängt an zu **blinken**. Die Leistung der Lampe wird um 20% erhöht, jedoch reduziert sich hierbei die Lampen-Lebensdauer um ca. 30%!

Sobald der Schalter (4) wieder bewegt wird, heben Sie den High-Light Modus auf!

**Achtung: Die Projektionszeit sollte nicht länger als 1 Minute pro Dia betragen. Siehe besondere Hinweise auf Seite 9.**

#### *Hinweise:*

*Angaben zur Leistung der Projektionslampen finden Sie auf S. 19.*

## **Magazinwechsel (In Nullstellung)**

#### *Wichtig:*

*Das Magazin stets in Nullstellung abnehmen!*

*Die Nullstellungs-Anzeige (24) leuchtet auf, wenn der Magazin-Transportring (15) in Nullstellung ist.*

#### *Magazin in Nullstellung bringen*

#### **a) mit den Tasten am Projektor und der Kabelfernbedienung**

Halten Sie die Rückwärts-Transporttaste gedrückt. Das Magazin geht in den Schnellsuchlauf und hält automatisch in der Nullstellung an.

#### **b) mit den KODAK EKTAPRO IR-Fernbedienungen:**

Drücken Sie auf dem Tastenfeld die "0"-Taste, und bestätigen Sie den Befehl mit der Eingabetaste.

Bei den Modellen 7020 und 9020 können Sie auch die Nullstellung mit der RESET Funktion herbeiführen. Diese Funktion entspricht einem Aus- und Einschalten des Projektors. **Drücken Sie <999> und <\*>.**

#### **c) mit dem Netzschalter**

Schalten Sie den Projektor am Netzschalter (34) aus. Beim Wiedereinschalten führt der Projektor eine Systemüberprüfung durch. Hierbei wird auch das Magazin wieder in Nullstellung gebracht!

## **Magazinwechsel (In beliebiger Position, Ausnahmefall)**

In Ausnahmefällen, z.B. bei Diatransportstörungen, kann das Magazin auch in jeder beliebigen Stellung abgenommen werden:

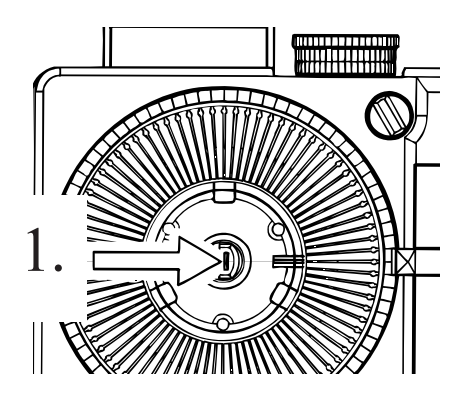

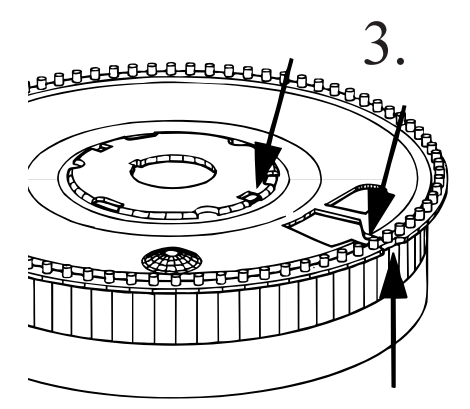

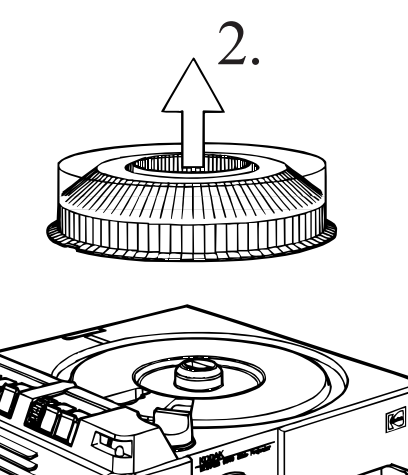

#### **Schalten Sie zuerst den Projektor aus!**

1. Drücken Sie die Magazin-Verriegelung (14) zur Seite, und

 $2.$  Nehmen Sie gleichzeitig das Magazin ab.

 $3.$  Drehen Sie das Magazin mit verriegelter Abdeckung um, und bewegen Sie die Bodenplatte bis sie sich in der Nullstellung befindet, d.h. eingerastet ist. Das Magazin läßt sich sonst nicht in Nullstellung auf den Projektor aufsetzen.

 . Schalten Sie den Projektor wieder ein. Das im Diafallschacht verbliebene Dia wird vom Diaheber nach oben ausgeworfen. Sortieren Sie es wieder in das Magazin ein.

## **Befestigung des Projektors**

Zur sicheren Befestigung sind auf der Bodenplatte des Projektors Bohrungen angebracht, die zur Aufnahme von Schraubeneinsätzen vorgesehen sind. (Kodak gibt Ihnen hierzu gerne weitere Auskunft).

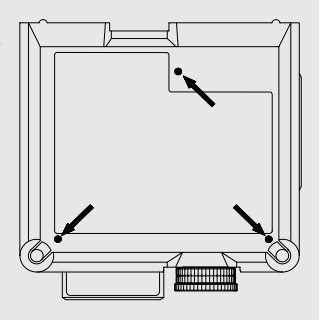

## **EKTAPRO 4020, 5020, 7020, 9020 Projektor: Anzeige eines Lampendefekts**

Ihr EKTAPRO Projektor ist mit einem automatischen Lampenwechsler ausgestattet (auch als Zubehör erhältlich, s. S. 19). Bei Ausfall der Projektionslampe (L1) wird automatisch eine zweite bereits installierte Projektionslampe (L2) aktiviert. Ein Nachjustieren ist nicht mehr nötig! Der Defekt einer Lampe wird über die roten LEDs (26) angezeigt:

> **Rote LED L1 leuchtet:** Lampe 1 defekt

**Rote LED L2 leuchtet**: Lampe 2 defekt

Sobald eine defekte Lampe ersetzt wird (siehe "Austausch einer defekten Lampe" S.16), erlöscht die zugeordnete LED.

## *Hinweise (EKTAPRO 7020 und 9020 Projektor)*

*Ein Blinken der LED zeigt an, daß der Projektor sich im High-Light Modus befindet (s. S. 12)!*

## **Kontrolle der aktiven Lampe**

Welche Lampe gerade in Gebrauch ist, können Sie wie folgt überprüfen: Schalten Sie den Lampensparschalter aus seiner Position. Die jeweilige Lampen LED (L1 oder L2) leuchtet für kurze Zeit auf.

## **Modus Priorität Lampe L1 (Auslieferungszustand)**

In diesem Modus geht der Projektor stets nach dem Einschalten auf die Position der Lampe 1. Dies wird durch ein kurzes Blinken der LED L1 beim Einschaltvorgang angezeigt.

## **Modus Lampenposition auf der zuletzt aktiven Lampe**

In diesem Modus verbleibt der Projektor auch nach einem Lampentausch nach dem Einschalten auf der zuletzt aktiven bereits gebrauchten Lampe. Bei unbeaufsichtigter Dauerprojektion hat dies den Vorteil, daß immer eine unverbrauchte Ersatzlampe mit voller Lebensdauer zur Verfügung steht.

## **Wahl der einzelnen Modi**

Sie können jederzeit auf den anderen Modus umschalten: Halten Sie hierzu die Standby Taste (4) beim Einschalten gedrückt.

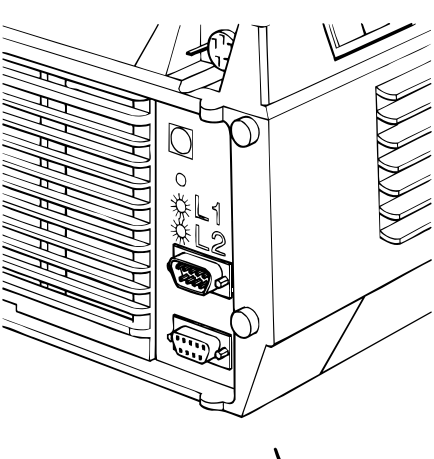

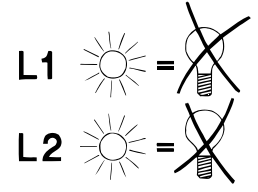

## **Die direkte Anwahl eines Dias (RA-Betrieb)**

Mit einer KODAK EKTAPRO IR Fernbedienung (s. Zubehör S. 19) können Sie auf einfachste Weise jedes gewünschte Dia direkt anwählen.

Der Zugriff erfolgt schnell in maximal 3,5 s: Geben Sie die gewünschte Dianummer an Ihrer IR Fernbedienung ein, und bestätigen Sie mit <\*>.

Der RA-Betrieb ist ideal für Vorträge oder für interaktive Lernprogramme.

Weitere Einzelheiten entnehmen Sie bitte der Bedienungsanleitung für das KODAK EKTAPRO IR Fernbedienungssystem RA bzw. RA/LP.

#### *Hinweis*

*(EKTAPRO 7020 und 9020 Projektor): Der RA Betrieb ist auch in der MASTER/ SLAVE Kombination (2-Projektoren-Überblendung) möglich. Weiteres hierzu finden Sie in der seperaten Bedienungsanleitung beschrieben.*

## **EKTAPRO 7020/9020: Anschluß von Geräten mit 12/7 Pin Buchse**

Ihr KODAK EKTAPRO Projektor ist kompatibel mit vielen Überblendgeräten der professionellen AV-Technik, die mit einer 12-poligen oder 7-poligen Standardschnittstelle versehen sind.

Die Überblendgeräte werden mit dem KODAK EKTAPRO 12/7- Pol Modul (Zubehör) und dem 12/7-Pol Adapter Kabel an den Projektor angeschlossen.

Mit den angeschlossenen Geräten können Sie sowohl neue Multivisionen programmieren, als auch bereits auf diesen Systemen programmierte Schauen abspielen. Die neuen Merkmale des EKTAPRO Projektors "Standby" und "Random Access" können hier jedoch nicht genutzt werden. Weiteres zum Einbau der Module und zur Bedienfolge der angeschlossenen Geräte entnehmen Sie bitte den entsprechenden Bedienungsanleitungen.

## **Parallelprojektion**

#### **1. Mit dem KODAK EKTAPRO Doppelstecker (Zubehör)**

Mit einem Doppelstecker und einem EKTAPRO Doppelstecker-Verbindungskabel (Zubehör) können Sie zwei Projektoren parallel verbinden:

Der Doppelstecker wird auf die Fernbedienungsbuchse (25) aufgesteckt. Dieser wird dann mit dem Kabel mit der Fernbedienungsbuchse des zweiten Projektors verbunden. Die Kontrolle der Projektoren erfolgt wie in der Zeichnung dargestellt mit der Kabelfernbedienung. Auch der Anschluß des IR Empfängers ist möglich. Dieser kann jedoch nur mit dem 8 m Verlängerungskabel (Zubehör) mit dem Empfänger verbunden werden.

Mit einem weiteren Doppelstecker können Sie maximal drei Projektoren in Reihe schalten. Bis zu fünf Projektoren können angeschlossen werden, jedoch können elektrische Störeinflüsse die Synchronität beeinflussen.

#### **2. Mit der KODAK EKTAPRO IR Fernbedienung**

**Mehrere** KODAK EKTAPRO Projektoren können parallel betrieben werden, wenn jeder Projektor mit einem KODAK EKTA-PRO IR Empfänger ausgestattet ist (als Zubehör erhältlich; s. S. 19). Achten Sie darauf, daß alle Empfänger auf den **gleichen** Empfangskanal eingestellt sind.

#### **3. Mit dem EKTAPRO Dissolve Kabel (Zubehör) in der MASTER/SLAVE Kombination (EKTAPRO 7020 oder 9020 Projektor)**

Drücken Sie <970> und <\*> an Ihrer IR-Fernbedienung, und beide Projektoren sind im Überblendmodus. Weitere Informationen zur MASTER/SLAVE Kombination entnehmen Sie bitte der separaten Bedienungsanleitung.

## **EKTAPRO 4020, 5020, 7020, 9020 Projektor: Überblend- und Multivisionsbetrieb**

Ihr EKTAPRO Projektor ist für den Überblend- bzw. Multivisionsbetrieb gerüstet. Zur Steuerung der Projektoren haben Sie folgende Möglichkeiten:

**a)** Sie nutzen den in den Modellen 7020 und 9020 bereits eingebauten Überblender und können so auf die bequemste und schnellste Art, eine 2-Projektorenüberblendung durchführen. Der 2. Projektor darf hier durchaus auch ein EKTAPRO 4010, 4020, 5000, 5020, 7000, 7010, 9000 oder 9010 sein. Alles weitere hierzu erfahren Sie in der separaten Bedienungsanleitung.

**b)** Sie schließen eine der vielen Überblendgeräte, die es auf dem Markt gibt, an Ihre EKTAPRO Projektoren an. Sie wählen hierbei zwischen Systemen, die vollständig in den AV Slot (EKTAPRO 7020 und 9020 Projektor) installiert, und solchen, die an die P-Bus Schnittstellen angeschlossen werden.

**c)** Sie schließen vorhandene Überblendgeräte, die für die KODAK S-AV bzw. EKTAGRAPHIC Projektoren konzipiert sind (siehe "Kompatibilität" S. 14).

**d)** Sie verbinden die Projektoren direkt mit einen Computer.

Weiteres hierzu im nächsten Kapitel.

## **EKTAPRO 4020, 5020, 7020,9020 Projektor: Computerbetrieb**

Über den P-Bus-in (21), (9 -pol Sub D Buchse) kann Ihr EKTAPRO Projektor direkt mit jedem PC mit Standard-Schnittstelle RS232 verbunden werden **(9-pol Sub-D; im PC-Fachhandel erhältlich).**

Mit Hilfe der Kommunikationssprache KODAK EKTAPROP-COM Protocol können alle Projektorfunktionen direkt angesteuert werden. Befehle werden direkt an den Mikroprozessor des Projektors gegeben und Informationen können vom PC empfangen werden. Die Übertragung der Befehle erfolgt hierbei im Binärcode.

Mit dem P-COM Protocol können erstmals alle Funktionen des Projektors vom Computer direkt gesteuert werden. Insgesamt lassen sich bis zu 16 Projektoren unabhängig voneinander ansteuern. Die Einstellung erfolgt über den Adressierungs-Schalter (23) (EKTAPRO 7020, 9020 Projektor). Hierbei ist der erste Projektor mit dem PC verbunden, die anderen Projektoren sind in Reihe (daisy-chain) geschaltet. Mit weiteren PC Schnittstellen kann die Anzahl der Projektoren erhöht werden.

#### *Hinweis:*

*Professionelle Software zur Steuerung der Projektoren gibt es bereits auf dem Markt. Die Anschriften können Sie bei der Kodak Niederlassung in Ihrem Land erfragen. Einige Kodak-Anschriften finden Sie auf der Rückseite dieser Bedienungsanleitung.*

*Anwender, die mit der Computerprogrammierung vertraut sind, können von Kodak eine Broschüre (P-COM Protocol) in englischer Sprache über die binäre Kodierung der verschiedenen Befehle sowie über die entsprechende Computerkonfigurierung anfordern.*

#### *Hinweis:*

*Die Fokustasten sollten nicht gedrückt werden, da im Parallelbetrieb alle angeschlossenen Projektoren gleichzeitig zu fokussieren beginnen!*

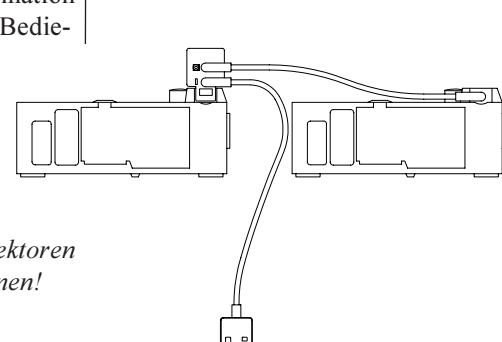

## **EKTAPRO 4020, 5020, 7020, 9020 Projektor: Endlosprojektion**

Automatisch ablaufende Diaschauen lassen sich entweder über den eingebauten Timer (EKTAPRO 5020 und 9020) oder über die IR-Fernbedienung mit Hilfe der Autotimer Funktion (EKTAPRO 7020 und 9020 Projektor - als Einzelprojektor oder in der MASTER/SLAVE Kombination) realisieren. Hierbei sind Diawechselzeiten zwischen 1 und 60 Sekunden möglich. Weitere Informationen entnehmen Sie bitte unter "Timer" , S. 11 und in der separaten Bedienungsanleitung unter "Autotimer".

#### *Hinweis (EKTAPRO 4020/5020/7020 Projektor):*

*Das Magazin sollte möglichst vollständig gefüllt sein, um keine Dunkelzeiten entstehen zu lassen.*

#### **KODAK EKTAPRO 9020 Projektor:**

Mit Hilfe der automatischen Nullstellung wird das Magazin sofort nach dem letzten Dia wieder in Nullstellung gebracht. Dies ist dann von Vorteil, wenn nur mit wenigen Dias eine Endlosprojektion erstellt wird. Drücken Sie den Schalter (8) und die automatische Nullstellung ist aktiviert.

**Service**

## **Austausch einer defekten Lampe**

#### **WARNUNG:**

**Bevor Sie das Lampenmodul aus dem Projektor nehmen, zuerst das Gerät ausschalten und Netzstecker ziehen!**

**Das heiße Lampenmodul nur an den Lamellen anfassen und nur auf wärmeunempfindliche Teile ablegen! Zum Lampenwechsel Modul abkühlen lassen, bevor Lampe und umgebende Teile berührt werden!**

**Glas kann zerspringen! Fassen Sie die Lampe nur mit Handschuhen an!**

*Lampe immer außen anfassen! Vermeiden Sie Fingerabdrücke auf dem Glaskolben und auf den Spiegelflächen! (Fingerabdrücke lassen sich mit einem mit Reinigungsalkohol getränkten Baumwolltuch entfernen.)*

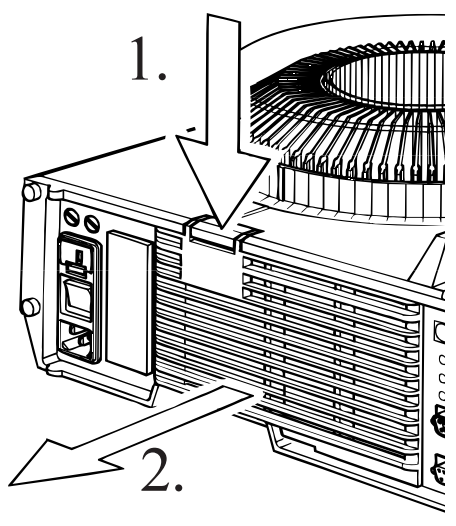

Der Austausch einer defekten Lampe ist bei Ihrem EKTAPRO Projektor sehr einfach:

1. Drücken Sie die Lampenmodul-Verriegelung (28) nieder und

2. ziehen Sie dabei das Lampenmodul (20) heraus.

 $\mathfrak I$  . Drücken Sie den Lampenbügel nieder und schwenken Sie ihn aus seiner Halterung.

 Schieben Sie den Bügel ganz zur Seite. Die defekte Lampe wird aus ihrer Halterung gelöst.

*Für Ihre Projektionsanforderungen stehen Ihnen 3 verschiedene Lampentypen mit unterschiedlicher Helligkeit und Lebensdauer zur Verfügung (s. Zubehör S. 19).*

3. 4.

4. Entfernen Sie die defekte Lampe und setzen Sie die neue Lampe ein.

. Legen Sie den Haltebügel wieder nach rechts und drücken Sie ihn nieder bis er wieder in seiner Halterung einrastet.

. Schieben Sie das Lampenmodul wieder in den Projektor ein bis es einrastet.

## **Austausch der Sicherungen**

**WARNUNG:**

**Stets vor dem Austausch einer Sicherung Projektor ausschalten und Netzkabel ziehen!**

**Ersetzen Sie defekte Sicherungen nur durch gleichen Typ und Kennwert!**

Die Stromkreise in Ihrem EKTAPRO Projektor sind durch **drei** Sicherungen geschützt, die Sie bei Ausfall **selbst** wechseln können.

**Austausch der Sicherung für den Primärkreis** (s. auch Inbetriebnahme S. 8):

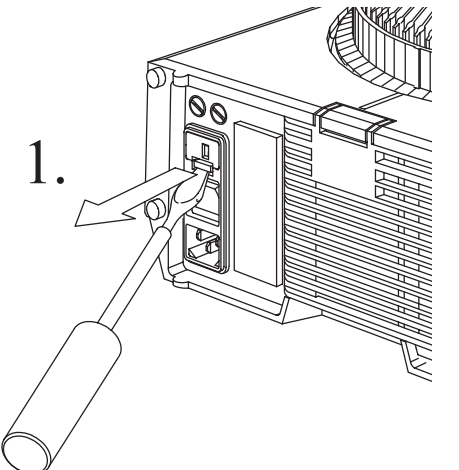

1. Verriegelung der Schublade (31) mit einem Schraubenzieher nach oben drükken und Schublade herausziehen. Achten Sie bitte darauf, daß der Siche-

rungseinsatz nicht seine Position verändert.

. Die defekte Sicherung (33) entnehmen und eine neue Sicherung in den Sicherungseinsatz (32) der Schublade einsetzen (Technische Daten s. S. 6).

. Schublade wieder in den Projektor einsetzen.

#### **Austausch der Sicherungen für den Sekundärkreis:**

Mit zwei Sekundärsicherungen wird der Projektor gegen eine zu hohe Stromentnahme durch angeschlossene Zubehörgeräte geschützt.

Diese Sicherungen lassen sich ebenfalls leicht austauschen:

1. Drehen Sie mit einem Schraubenzieher oder einer Münze entgegen dem Uhrzeigersinn den Sicherungshalter (29) heraus.

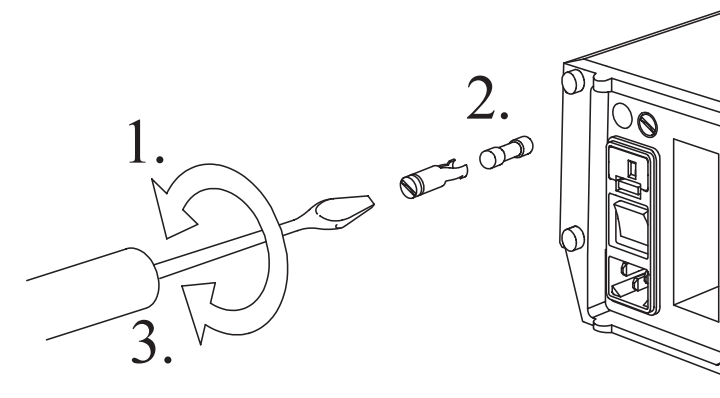

2. Defekte Sicherung entnehmen und neue einsetzen. (Typ und Kennwert beachten! Technische Daten s. S. 6).

 $3.$  Halter wieder im Uhrzeigersinn einschrauben.

## **Service und Garantie**

*Zuverlässigkeit* und hohe *Belastbarkeit* sind wesentliche Merkmale Ihres Projektors. Um dies auf Jahre hinaus zu gewährleisten, sollte der Projektor von ausgebildetem Servicepersonal regelmäßig gewartet werden.

Mit Hilfe des eingebauten Mikroprozessors kann der Kundenservice schnell und zuverlässig eine Diagnose Ihres Gerätes vornehmen.

Wir empfehlen eine solche Wartung nach ca. 1500 Betriebsstunden vom KODAK Kundendienst vornehmen zu lassen. Bei Projektoren, die oft in staubintensiver Umgebung wie z.B. auf Messen eingesetzt werden, sollte die Wartung bereits früher erfolgen.

## **Reinigen des Projektors**

#### **WARNUNG:**

**Aus Sicherheitsgründen sollten Sie**

- **stets vor dem Reinigen**
- **das Gerät abschalten,**
- **den Netzstecker ziehen und**
- **den Projektor abkühlen lassen.**

#### *Gehäuse:*

Gehäuse nur mit einem befeuchtetem, weichen Baumwolltuch abwischen. Als Reinigungsmittel können geeignete Kunststoffreiniger verwendet werden.

#### *Optische Teile:*

Nicht mit den Fingern auf die Oberfläche fassen!

Das Objektiv kann mit einem weichen, nicht fusselnden Baumwolltuch oder mit speziellen Linsenreinigungspapier gereinigt werden.

## **Mögliche Störungen während des Betriebs**

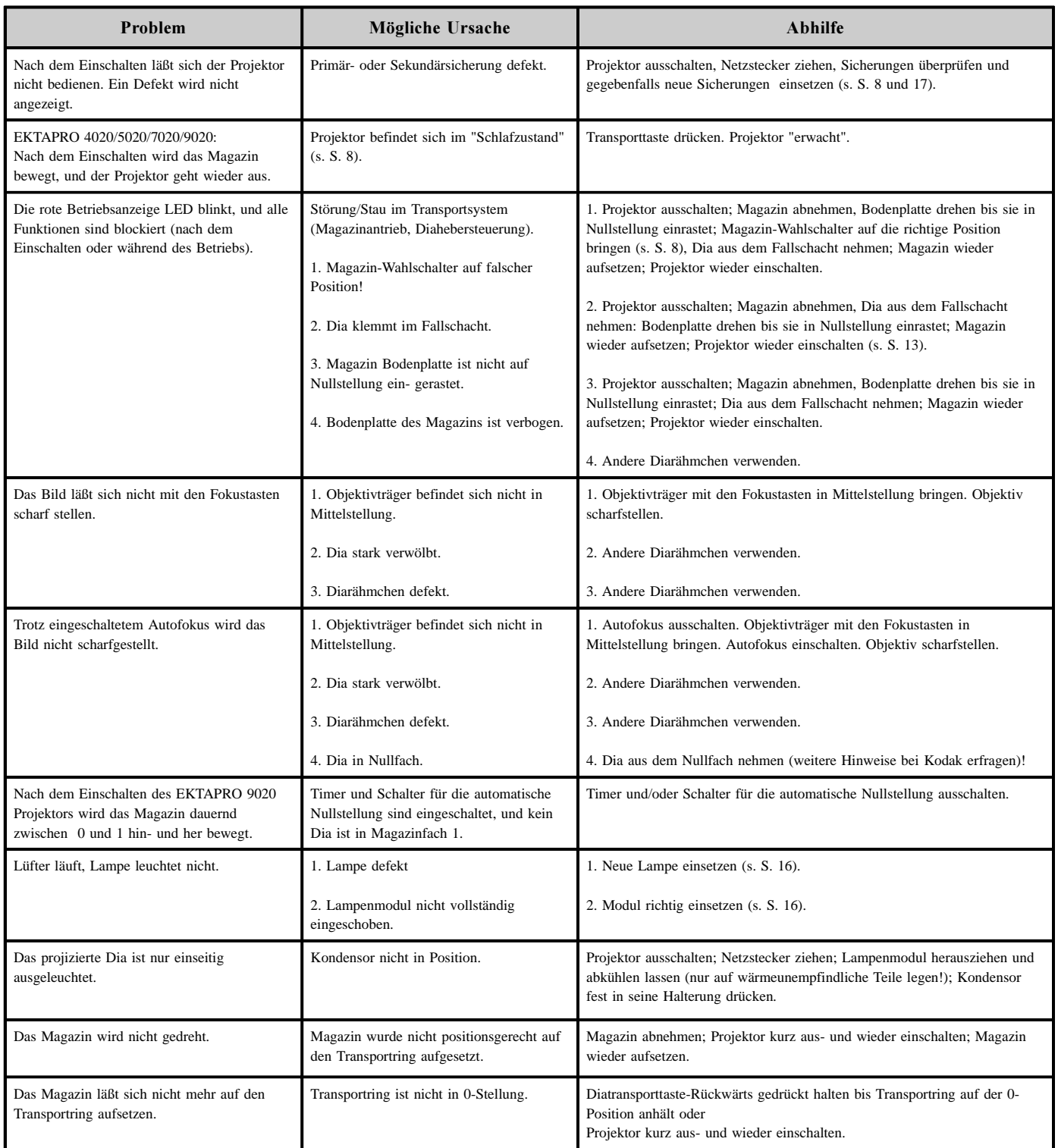

#### *Achtung:*

*Sollten oben genannte Fehler nicht die Ursache der Störung sein. Gerät zum KODAK Kundendienst einsenden oder vom Fachservice überprüfen lassen.*

 **KODAK Projektionsobjektive** in verschiedenen Brennweiten (Objektivübersicht S. 85)

 **KODAK Lens Support** -die Objektivstütze für große und schwere Objektive Europ. Cat Nr. 715 1335

 **KODAK EKTAPRO Diamagazin/80** mit Klarsicht-Abdeckung für 80 Dias Europ. Cat Nr. 712 8580

 **KODAK CAROUSEL TRANSVUE Diamagazin/140** für 140 Dias Europ. Cat Nr. 184 0768 (nicht überall erhältlich!)

 **KODAK EKTAPRO Kabelfernbedienung** Europ. Cat Nr. 712 1080 Mit dieser Kabelfernbedienung (4m) können Sie Transport, Fokus und Standby steuern.

#### **KODAK EKTAPRO Fernbedienungs-Verlängerungskabel (8m)** Europ. Cat Nr. 712 5925

*Bei Anschluß an die KODAK EKTAPRO Kabel-Fernbedienung:* Bis zu drei dieser Kabel können zur Verlängerung mit einander verbunden werden. Das ermöglicht einen Betrieb aus bis zu 28 m Entfernung!

*Bei Anschluß an die KODAK IR Fernbedienungen:*

Der Anschluß eines Kabels an den IR-Empfänger ist möglich. Dadurch kann der IR-Empfänger bis zu 8 m vom Projektor entfernt aufgestellt werden.

#### **KODAK EKTAPRO IR Fernbedienungssystem RA**

Europ. Cat Nr. 712 1072

Die Fernbedienung besteht aus Sender und Empfänger. Der Empfänger ist so konzipiert, daß er direkt auf die Fernbedienungsbuchse (25) aufgesteckt werden kann. Des weiteren können Sie zwischen zwei Empfangskanälen wählen. Dadurch können zwei IR-Fernbedienungen gleichzeitig in einem Raum zur Steuerung verschiedener Projektoren verwendet werden. Der Empfänger benötigt keine Batterien. Er wird über die 8-polige Fernbedienungsbuchse (25) vom Projektor mit Strom versorgt.

Mit dieser Fernbedienung können Sie die Funktionen Standby, Transport und Fokus steuern. Mit der Zehnertastatur können Sie jedes Dia im Magazin beliebig anwählen. Bei den Modellen 7020 und 9020 können über diese Tastatur noch eine Reihe weiterer interessanter Funktionen wie die Eingabe einer *Überblendzeit*, *Autotimer*, *Freeze*, *RESET* usw. übertragen werden.

Bei Nichtgebrauch kann dieser Teil der Fernbedienung durch einen Schieber abgedeckt werden!

## **KODAK EKTAPRO IR Fernbedienungssystem RA/LP**

Europ. Cat Nr. 712 1064

Neben den obengenannten Merkmalen hat diese Fernbedienung zusätzlich noch einen eingebauten Laser-Pointer. Mit diesem Laser Zeiger können Sie wichtige Bildinhalte mit einem leuchtend-roten Punkt auf der Bildleinwand markieren.

 **KODAK EKTAPRO IR Empfänger** Europ. Cat Nr. 712 8608 Ein zusätzlicher Empfänger ist dann notwendig, wenn ein weiterer EKTAPRO Projektor mit **einer** IR Fernbedienung parallel betrieben werden soll.

### **KODAK EKTAPRO 12/7-Pol Modul** Europ.Cat Nr. 712 5875

#### **KODAK EKTAPRO 12/7-Pol Adapter Kabel** Europ. Cat Nr. 712 5883

Mit dem Modul und dem Adapterkabel können Sie viele Überblendgeräte, die für die KODAK CAROUSEL S-AV und EKTAGRAPHIC Projektoren (12- bzw. 7- pol Standard) konzipiert sind, anschließen.

#### **KODAK EKTAPRO Single Extra-Bright -Lampenmodul** für EKTAPRO 3020 Projektor Europ. Cat Nr. 718 3379

 **KODAK EKTAPRO Dual Extra Bright-Lampenmodul ALC** für EKTAPRO 4020, 5020, 7020, 9020 Projektor Europ. Cat Nr. 718 4369

 **KODAK EKTAPRO Standard Hitzefilter** für Extra-Bright Lampenmodule zur Reduzierung der Diatemperatur und Helligkeit (Angleich an Modelle 3000, 3010, 4010, 5000, 7000, 7010, 9000, 9010). Europ. Cat Nr. 717 7140

 **KODAK EKTAPRO Hitzefilter +10** für Extra-Bright Lampenmodule zur Reduzierung der Diatemperatur und Helligkeit (Angleich an alle Vorgängermodelle, deren Lampenmodule bereits mit einem solchen Filter bestückt sind.) Europ. Cat Nr. 717 7157

#### **Projektionslampen**

EXR 82V/ 35h 300W Europ. Cat Nr. 145 2259 Helligkeit: 100% (Standardwert) FHS 82V/ 70h 300W Europ. Cat Nr. 147 7678 Helligkeit: 80% EXY 82V/200h 250W Europ. Cat Nr. 145 2143 Helligkeit: 60%

 **KODAK EKTAPRO Transportkoffer** Europ. Cat Nr. 718 1993 Stabiler Transportkoffer für Projektor, Objektiv, Magazin und Fernbedienung.

 **KODAK EKTAPRO Doppelstecker** Europ. Cat Nr. 712 5909 Dieser Doppelstecker ermöglicht Ihnen, einen weiteren Projektor parallel zu schalten und gleichzeitig die EKTAPRO Kabelfernbedienung anzuschließen.

## **KODAK EKTAPRO Doppelstecker Verbindungskabel (2m)**

Europ. Cat Nr. 712 5917

Zwei Projektoren können mit diesem Kabel über die Fernbedienungsbuchse bzw. über den EKTAPRO Doppelstecker für eine Parallelprojektion miteinander verbunden werden.

#### **KODAK EKTAPRO 4 x 4 Condenser Kit**

#### Europ. Cat No 714 4967

Kondensor und Halterung zur Projektion von 4 x 4 Dias für die KODAK FF Projektionsobjektive 36; 85; 93; 100; 150 und 180 mm!

#### **KODAK EKTAPRO Dissolve Kabel, 1 m**

#### Europ. CAT No 715 3992

Mit dem Kabel wird ein zweiter Projektor mit P-Bus-in Schnittstelle an einen EKTAPRO 7020 oder 9020 Projektor für den Überblendbetrieb (bzw. Parallelbetrieb) angeschlossen.

KODAK, CAROUSEL, EKTAGRAPHIC, EKTAPRO und TRANSVUE sind Marken.

## Diamagazin Register-80 • Tray Index Card-80 • Identification magasin 80 **Indice para Bandeja-80 Sequenza diapositive nel caricatore da 80**

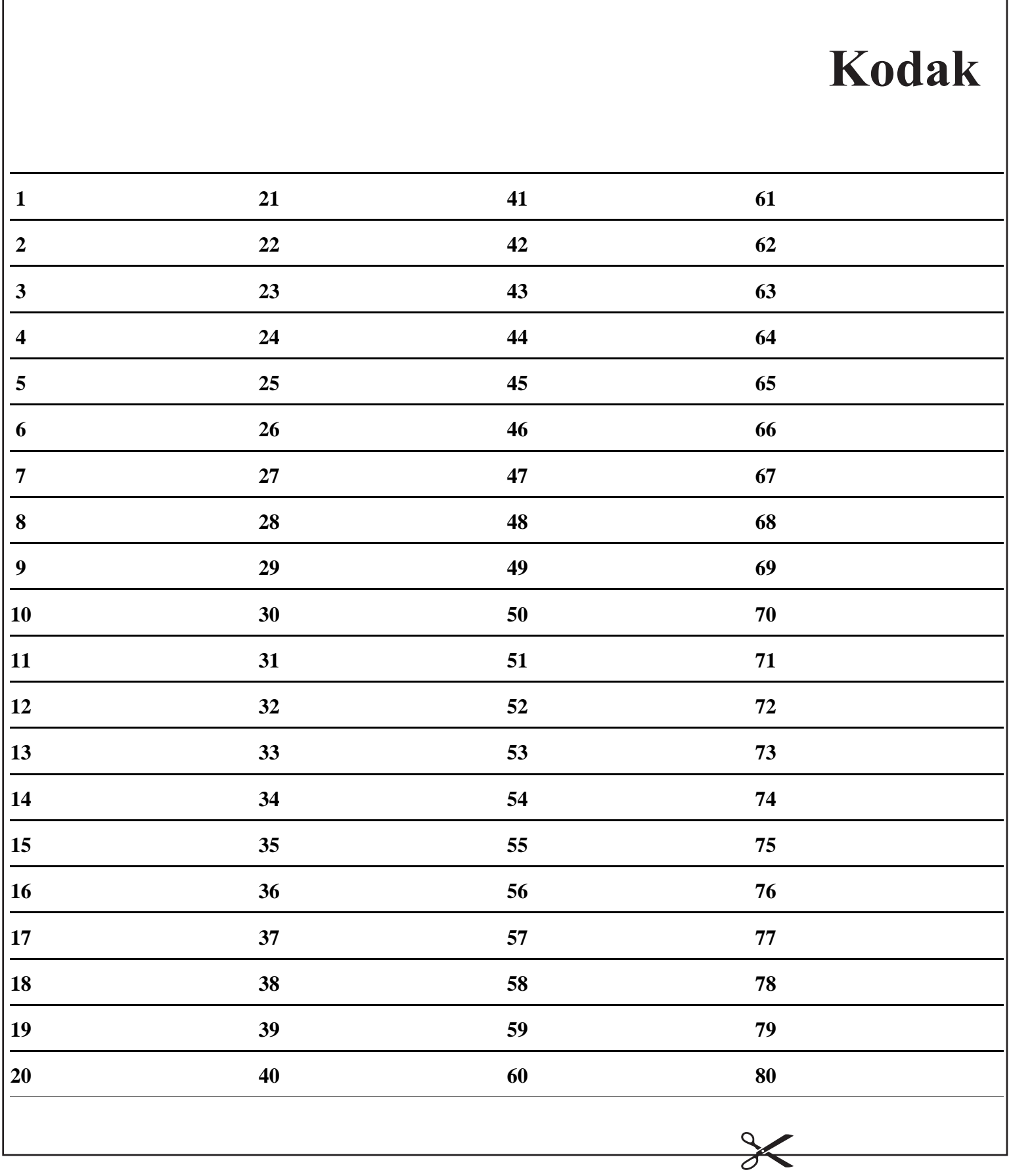

 $\Gamma$ 

## **KODAK Projektionsobjektive KODAK Projection Lenses Objectifs KODAK • Objetivos KODAK Obiettivi Kodak**

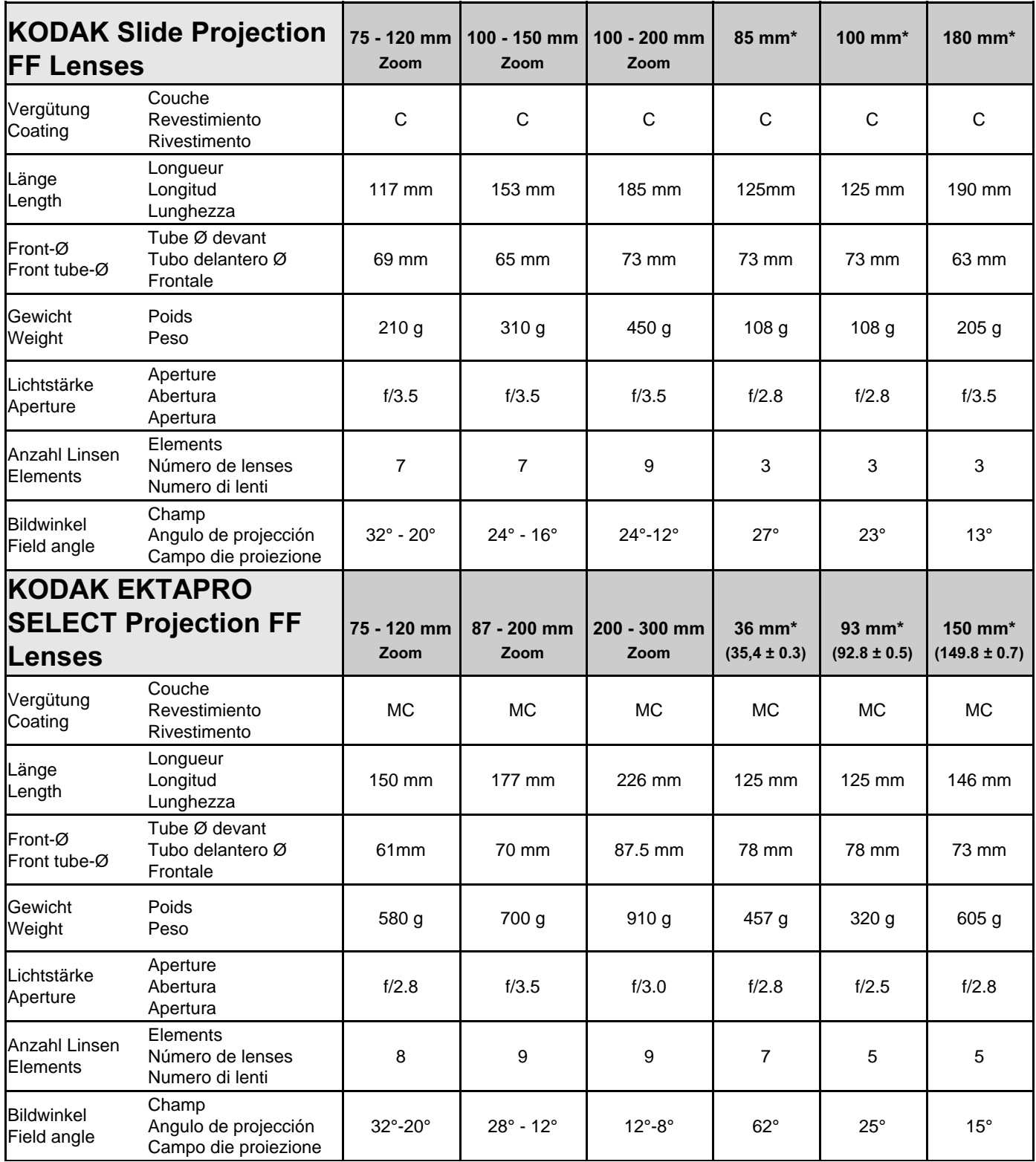

\* 4 x 4 Projektion möglich (Spezialkondensor nötig, Zubehör)

<sup>\* 4</sup> x 4 Projection possible (special condenser necessary, see accessory!)

<sup>\*</sup>Possibilité de projection de diapositives 4 x 4 (condenseur spécial requis !)

<sup>\*</sup> Es posible la proyección 4x4 (se necesita un condensador especial).

<sup>\*</sup> Possibilità di proiettare diapositive 4 x 4 (è necessario un condensatore speciale, vedere accessori).

**Projektionsbildweiten Dimensions des vues projétées Projected picture sizes Anchura de la imagen proyectada Dimensioni dell'immagine**

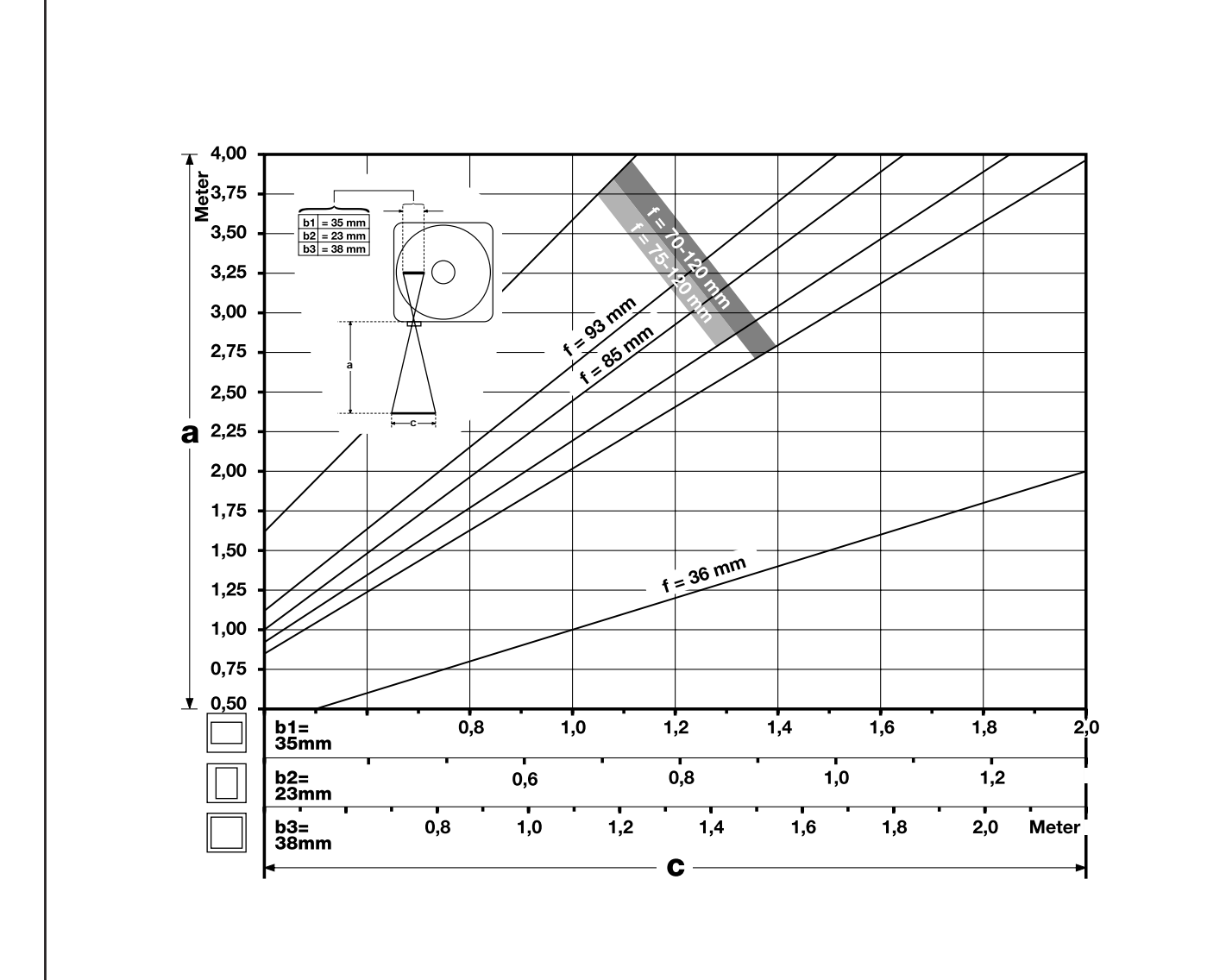

**Projektionsbildweiten Dimensions des vues projétées Projected picture sizes Anchura de la imagen proyectada Dimensioni dell'immagine**

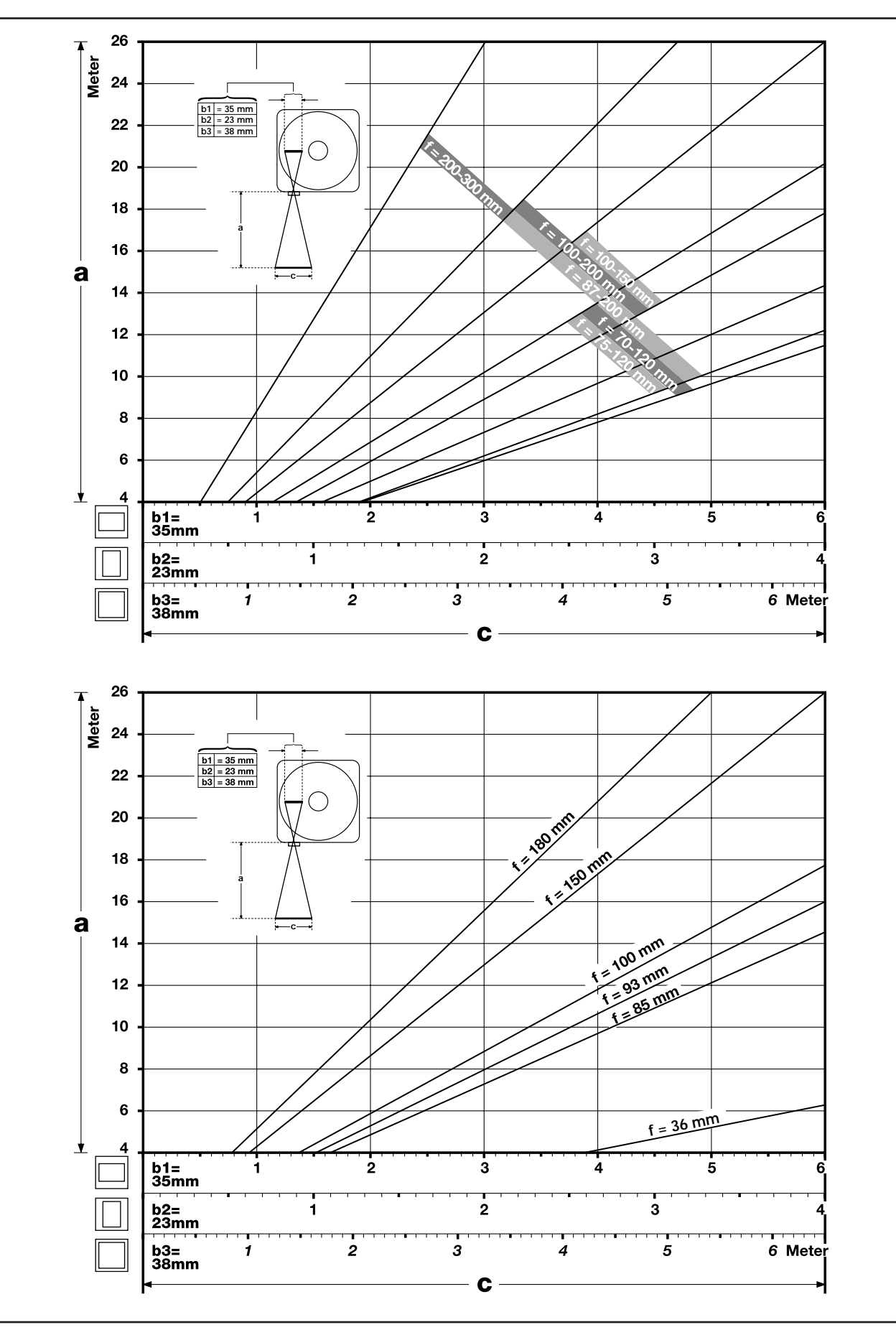

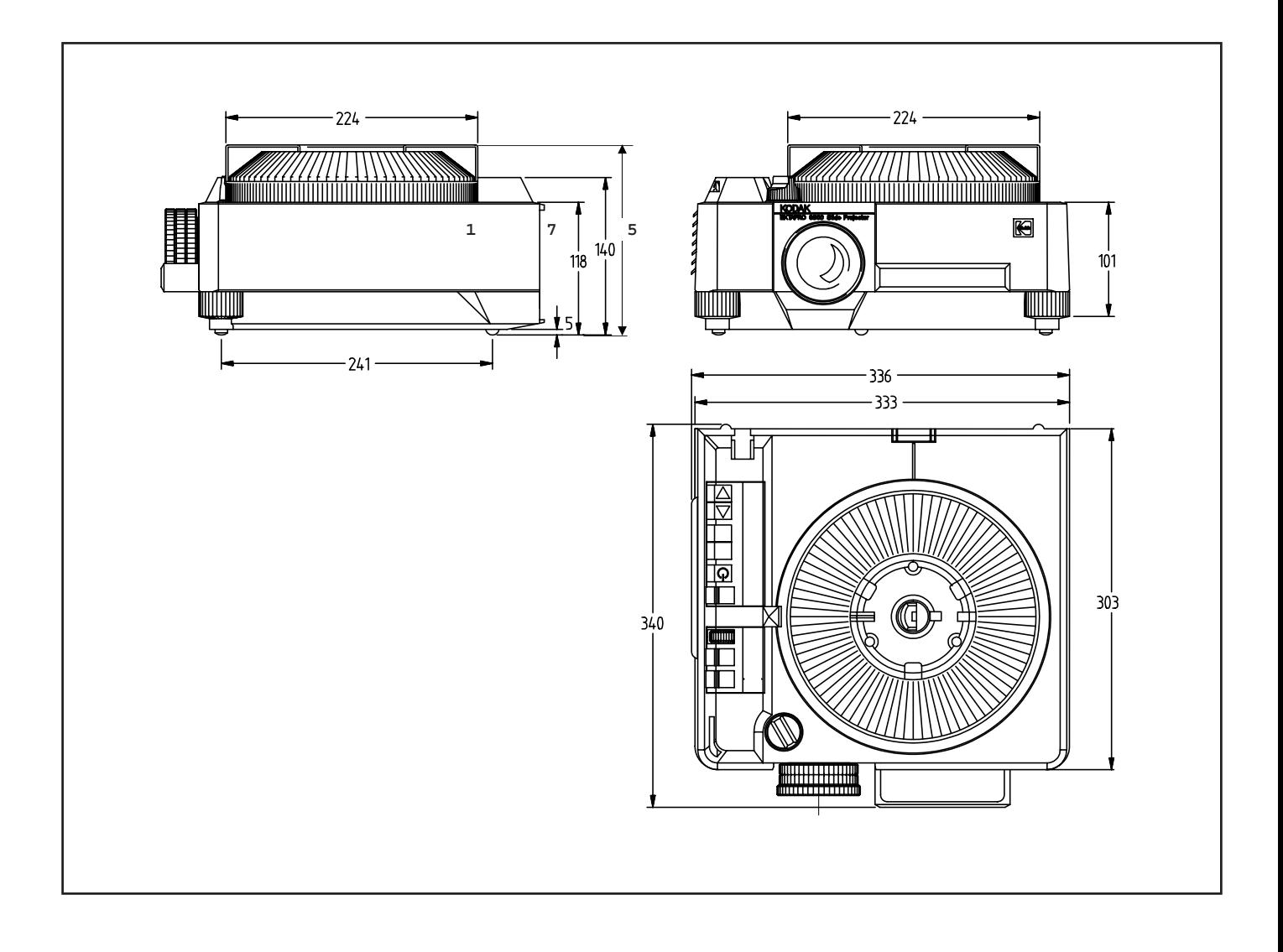

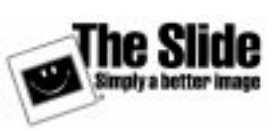

#### **Germany:**

Kodak Aktiengesellschaft D-70323 Stuttgart

For more information on this or any other KODAK PRESENTATION TECHNOLOGIES Product, check the Internet at www.kodak.com/go/projectors/ or call

- in Austria/Österreich 01-795-67000
- in Belgium/Belgique 02-713-1398
- in Denmark/Danmark 3848-7088
- in Finland/Soumi 0800-11-8043
- in France 0141-918578
- in Germany/Deutschland 069-9509-6055
- in Ireland/Eire 01-402-6815
- in Italy/Italia 02-696-33205
- in Netherlands/Nederlands 020-346-9128
- in Norway/Norge 2316-2088
- 
- in Spain/Espana 91-406-9130 • in Sweden/Sverige - 08-587-70305
- in Switzerland/Schweiz/Suisse 01-838-5358
- in UK (National Line ) 0870-606-1031
- 
- Calls will be charged at a National Rate other countries call the UK on 0044-870-606-1031

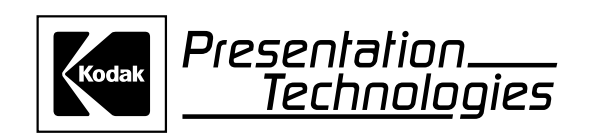

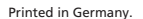